# Video Editing on Linux

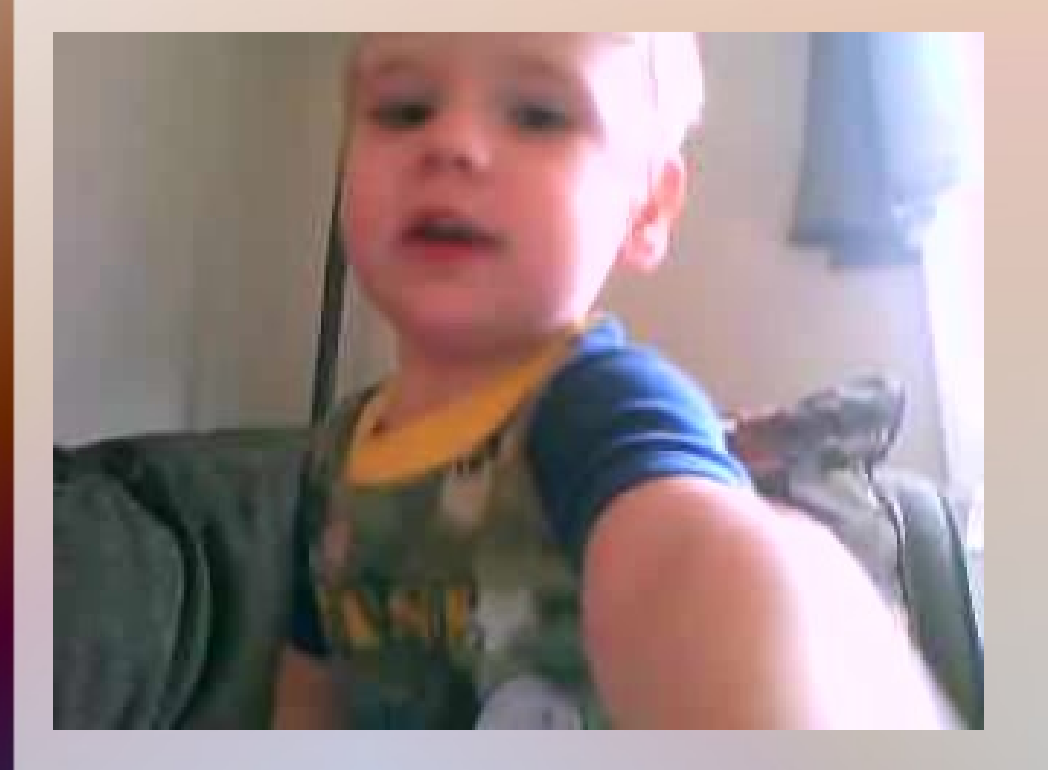

- Part 1: *Background*
	- Video Resolutions
	- Multimedia Files
	- Codecs
	- Video Sources
	- FFMPEG
	- Conversions
- Part 2: *Editors & Editing*
- Part 3: *Advanced Editing*

# Video Resolutions

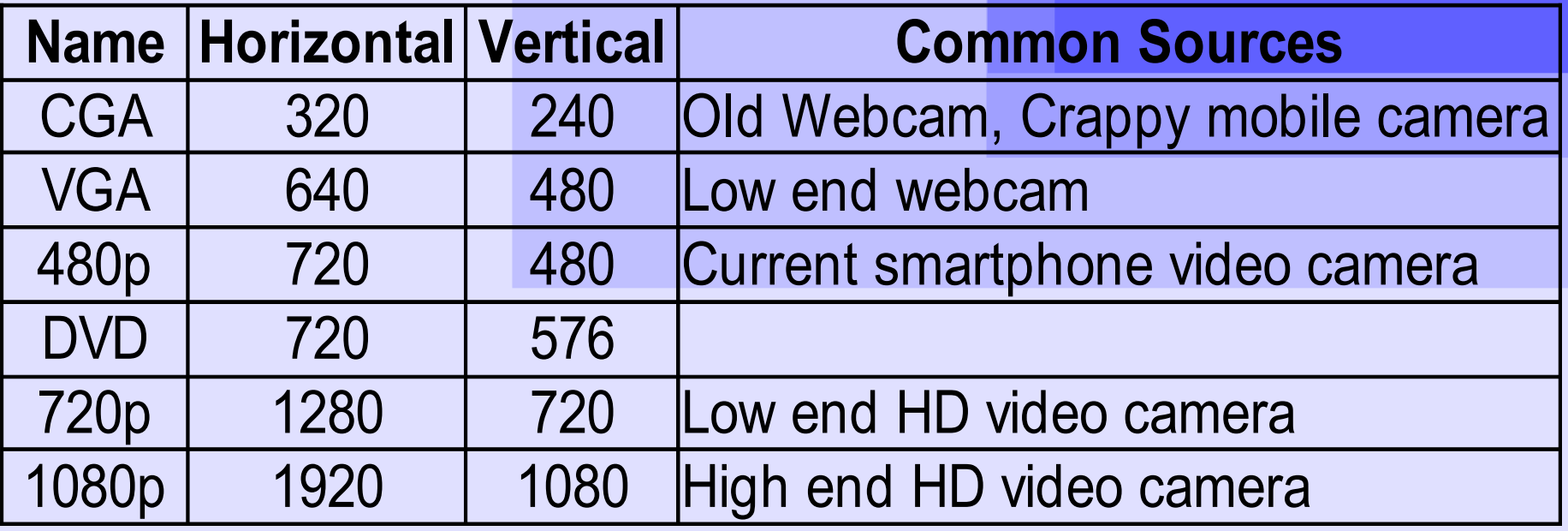

### Multimedia File Contents

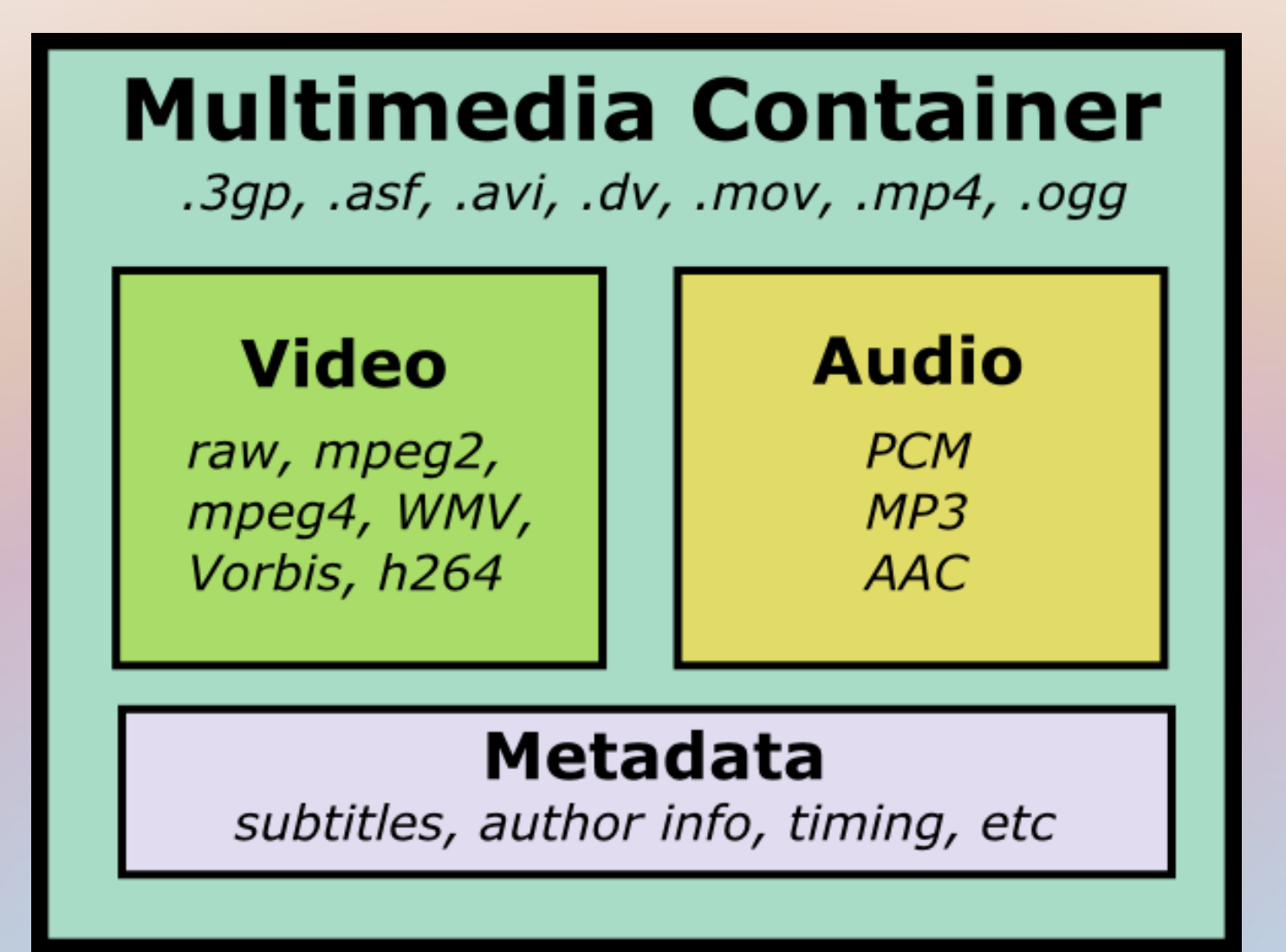

# Common Multimedia Files

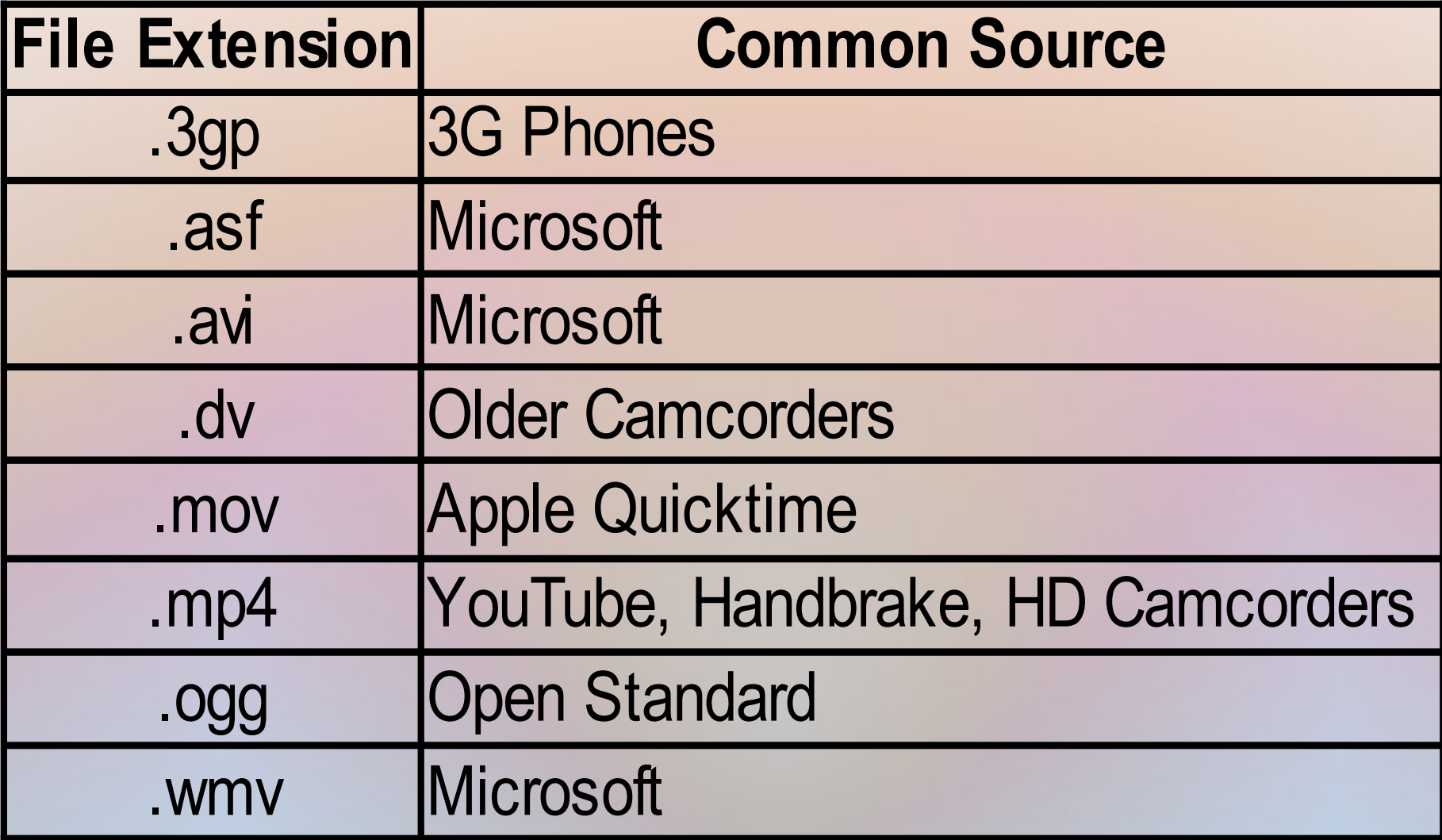

# Common Video Codecs

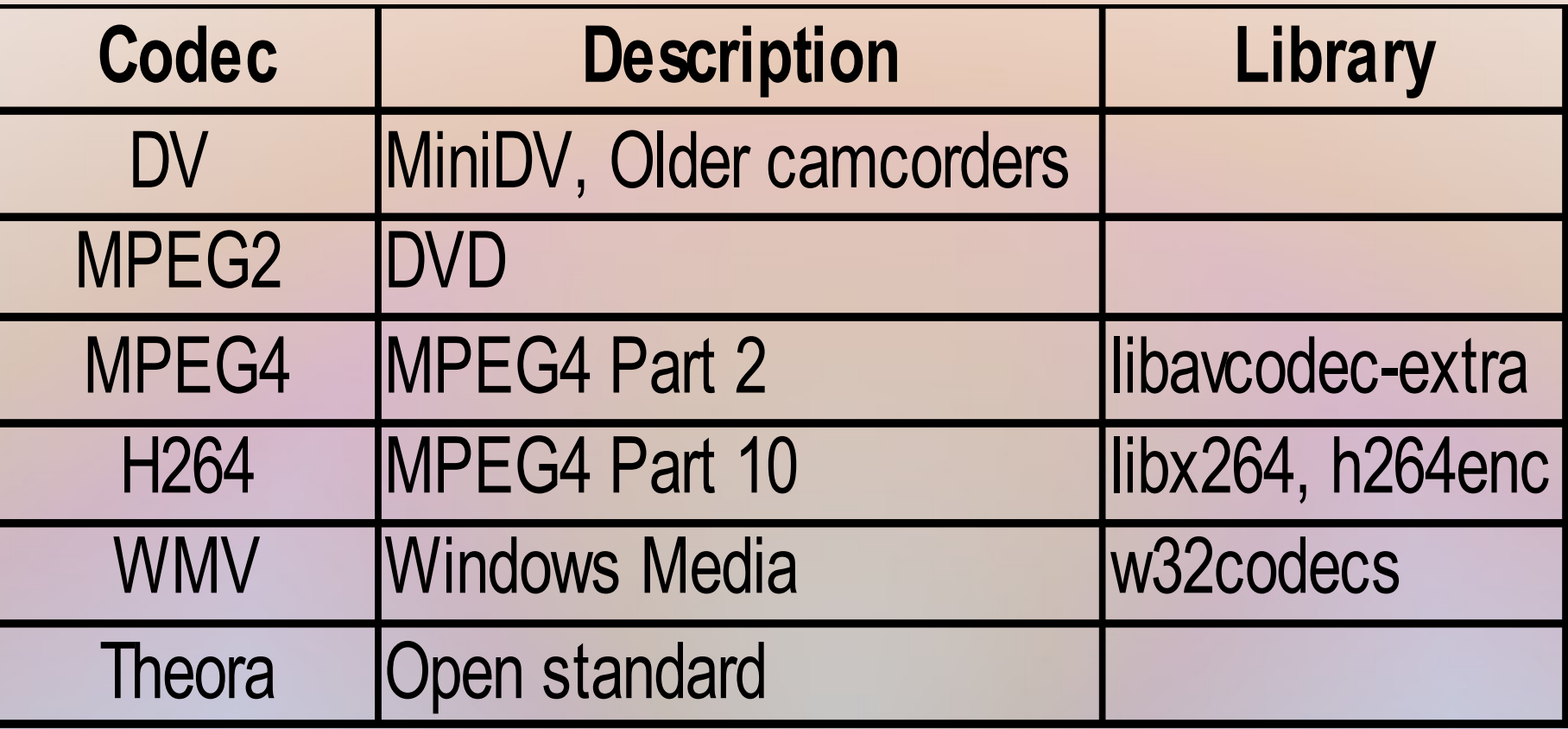

# Common Audio Codecs

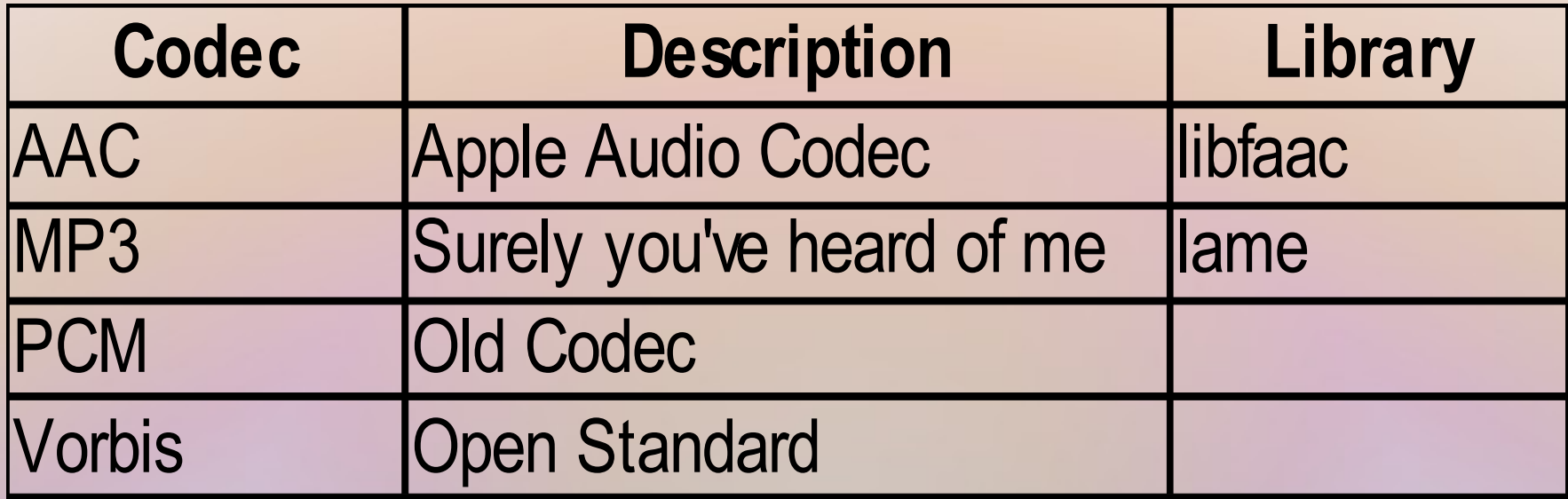

# Ben's Target Formats

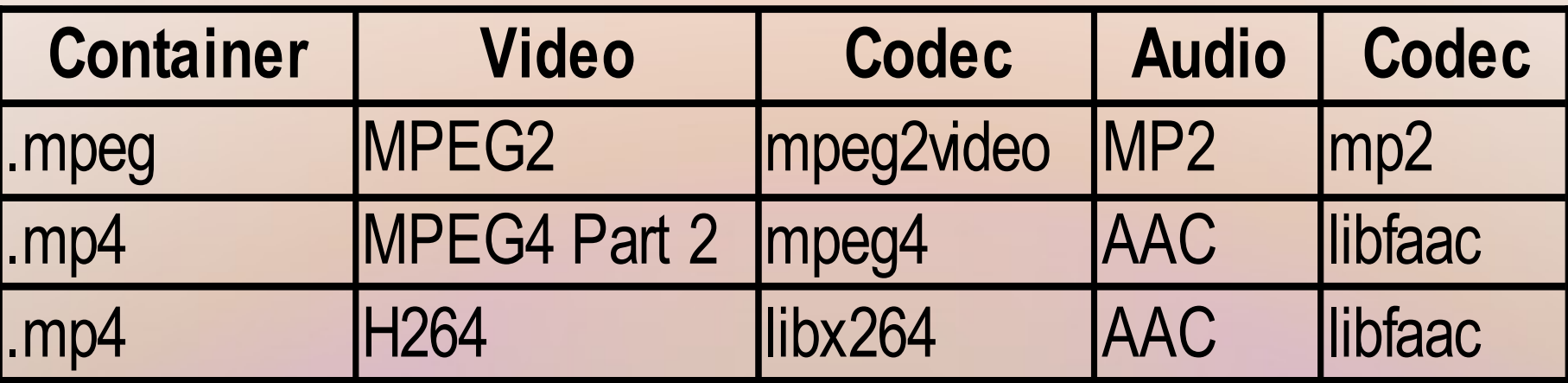

# FFMPEG: The Video Miracle Utility

### **Web site say:**

*"FFmpeg is a complete, cross-platform solution to record, convert and stream audio and video. It includes libavcodec - the leading audio/video codec library."*

### **Ben say:**

*Whenever you want to do something to the whole audio or video file, you should probably use FFMPEG.*

#### **Anything -> MPEG2**

ffmpeg -i <infile> -vcodec mpeg2video -sameq -r <framerate> -acodec mp2 outfile.mpg

#### **Anything -> MPEG4**

ffmpeg -i <infile> -vcodec mpeg4 -sameg -r <framerate> -acodec libfaac outfile.mp4

#### **Anything -> H264**

ffmpeg -i <infile> -vcodec libx264 -sameg -r <framerate> -acodec libfaac outfile.mp4

#### **Turn a Video into a Series of JPEGs**

ffmpeg  $-i$   $\langle$ infile $\rangle$  -vcodec mipeg -sameg temp/out- $\%$ d.jpg

*Make sure temp/ exists before you start or it will fail.*

**Quickly Fix a Broken Container** ffmpeg  $-i$   $\langle$ infile $\rangle$  -acodec copy -vcodec copy  $\langle$ outfile $\rangle$ 

*Make sure to use the same file extension on outfile as exists on infile.*

**Check framerate and codecs in a file** ffmpeg  $-i$   $\langle$ infile $\rangle$ 

**Fix incorrect framerate (to 30fps)** ffmpeg -i  $\langle$ infile $>$  -r 30 -sameg  $\langle$ outfile $>$ 

*Make sure to use the file extension on outfile as on infile*

#### **Shrink a Video for Portable Media Player**

ffmpeg  $-i$  <infile> -vcodec mpeg2video -s  $480x272$  -aspect 16:9 -acodec mp2 -sameq <outfile>.mpg

#### **Shrink a Video for Droid**

ffmpeg  $-i$   $\langle$ infile $\rangle$  -vcodec libx264 -s wxga -acodec libfaac -sameq <outfile>.mp4

### More Useful Tips – Part 1

**Better Multimedia Codecs for Ubuntu:**

**Add the Medibuntu Repos <https://help.ubuntu.com/community/Medibuntu>**

**Install these Packages: w32codecs libdvdcss2 libavformat-extra-52 h264enc libquicktime1**

## More Useful Tips – Part 2

**How to play pretty much any video:** Install VLC (Windows is useless without VLC) <http://www.videolan.org/vlc/>

**How to get video off of a DVD:** Install Handbrake http://handbrake.fr/

**How to Download YouTube and Web Videos:** Firefox Plugin: Video DownloadHelper https://addons.mozilla.org/en-US/firefox/addon/3006/

## Credits and License

*This slideshow was originally created by Ben Rousch ([brousch@gmail.com](mailto:brousch@gmail.com)) and was presented at the 24 June 2010 West Michigan Linux Users Group meeting.*

*The slideshow and its associated Presenter's Notes are released under the following license: Creative Commons Attribution 3 Unported http://creativecommons.org/licenses/by/3.0/*